# **WooCommerce Load More Products Plugin**

- by: Extendons
- www.extendons.com/
- email: [info@extendons.com](mailto:info@extendons.com)

## **General Settings of WooCommerce Load More Products:**

At the WooCommerce admin panel, go to **Load More Products** option and change settings according to requirements. Here you will find four types of settings in different tabs

#### **General Settings:**

- **General**
- **Load More Button Setting**
- **Show Less Button Setting**
- **Message**

Know you can open **General** setting tab. Here you can set followings.

- **Select Loading Type. (**Load Button, Pagination, Scroll Down**)**
- **Select Animations Type. (select from various animations style)**
- **Set Load Product Limit. (**set product limit to load in each time**)**
- **Enable/Disable Loading Image.**

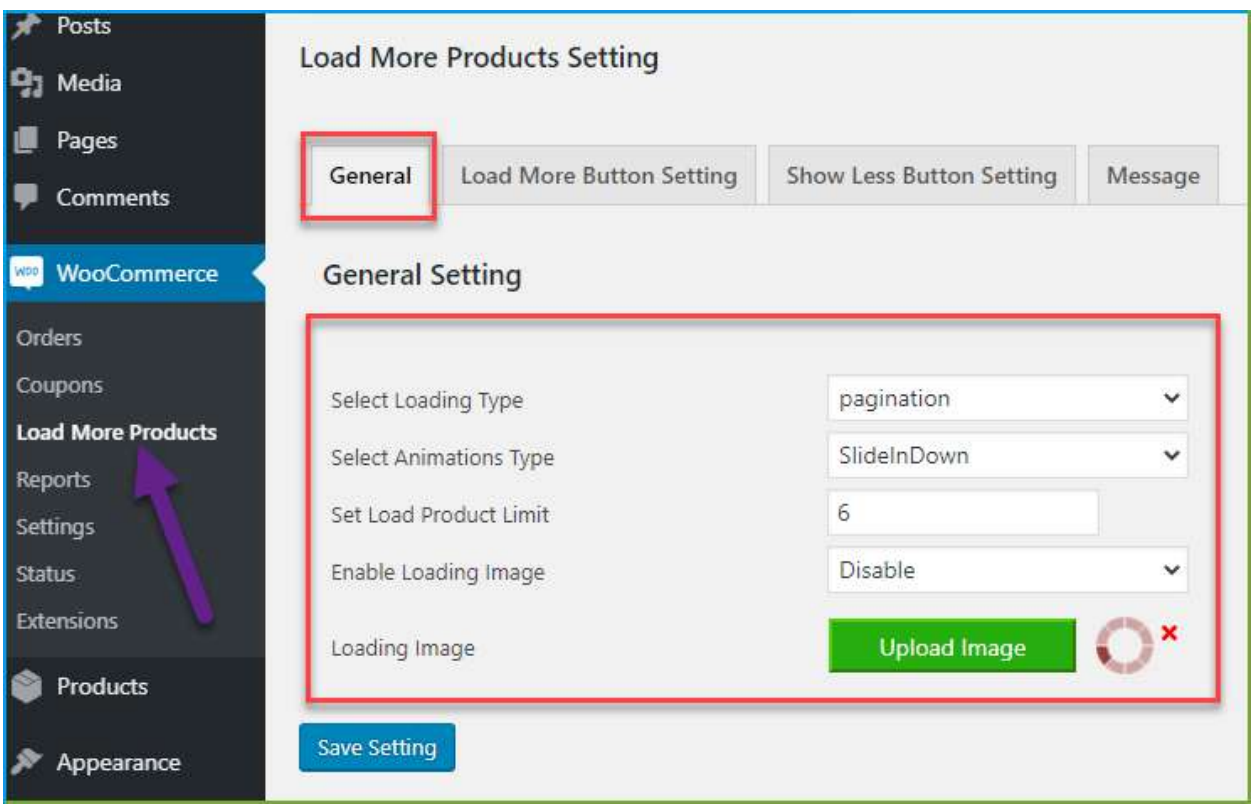

#### **Load More Button Settings:**

Now you have to select the **Load More Button Setting** tab to customize the settings of button which are button text, background color, mouse hover color, border color, text color, font size, etc.

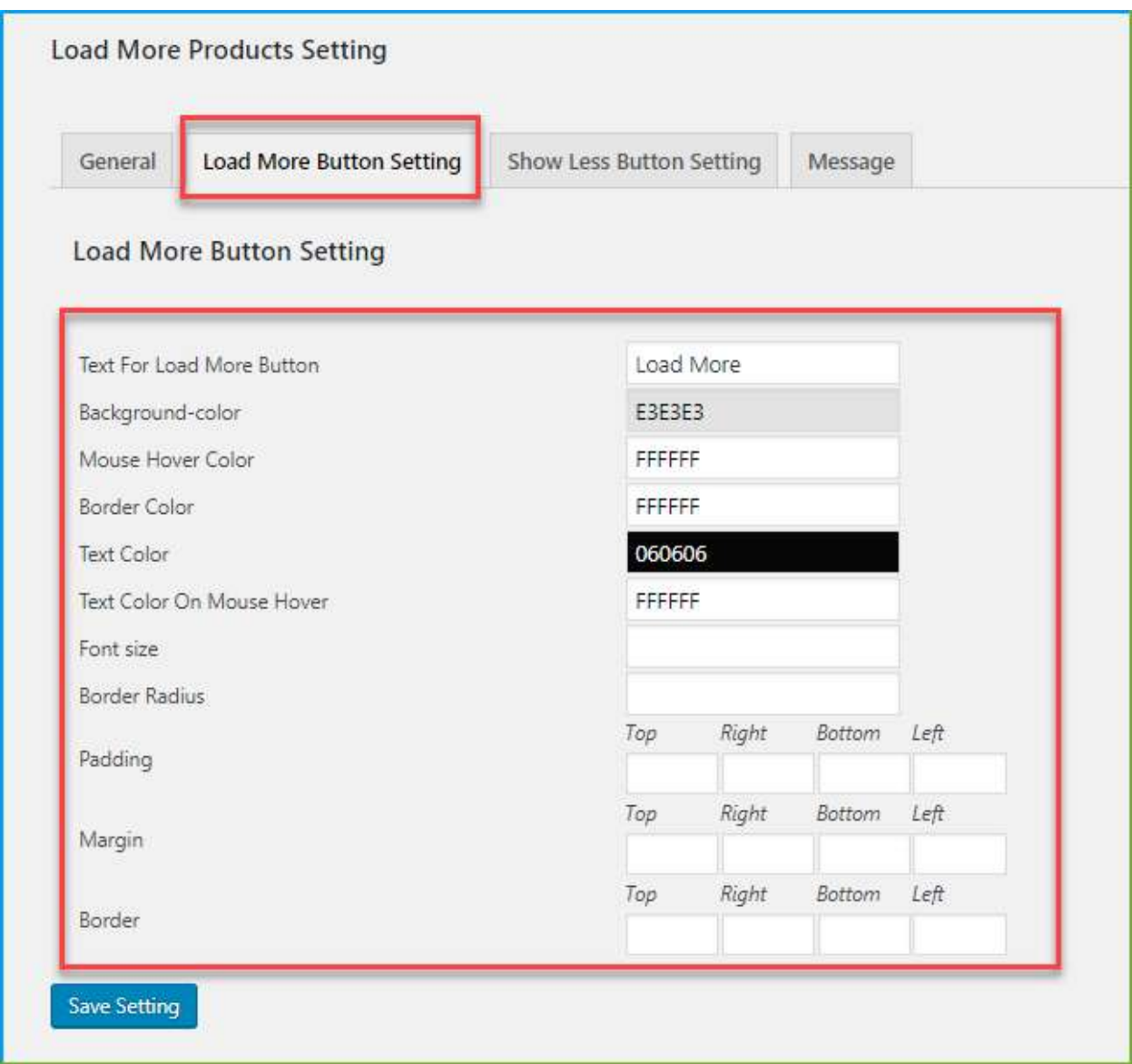

#### **Show Less Button Settings:**

Now open the tab **Show Less Button Setting** to change setting of the button. Here you can change the text of a button, background color, mouse hover color, border color, text color, etc.

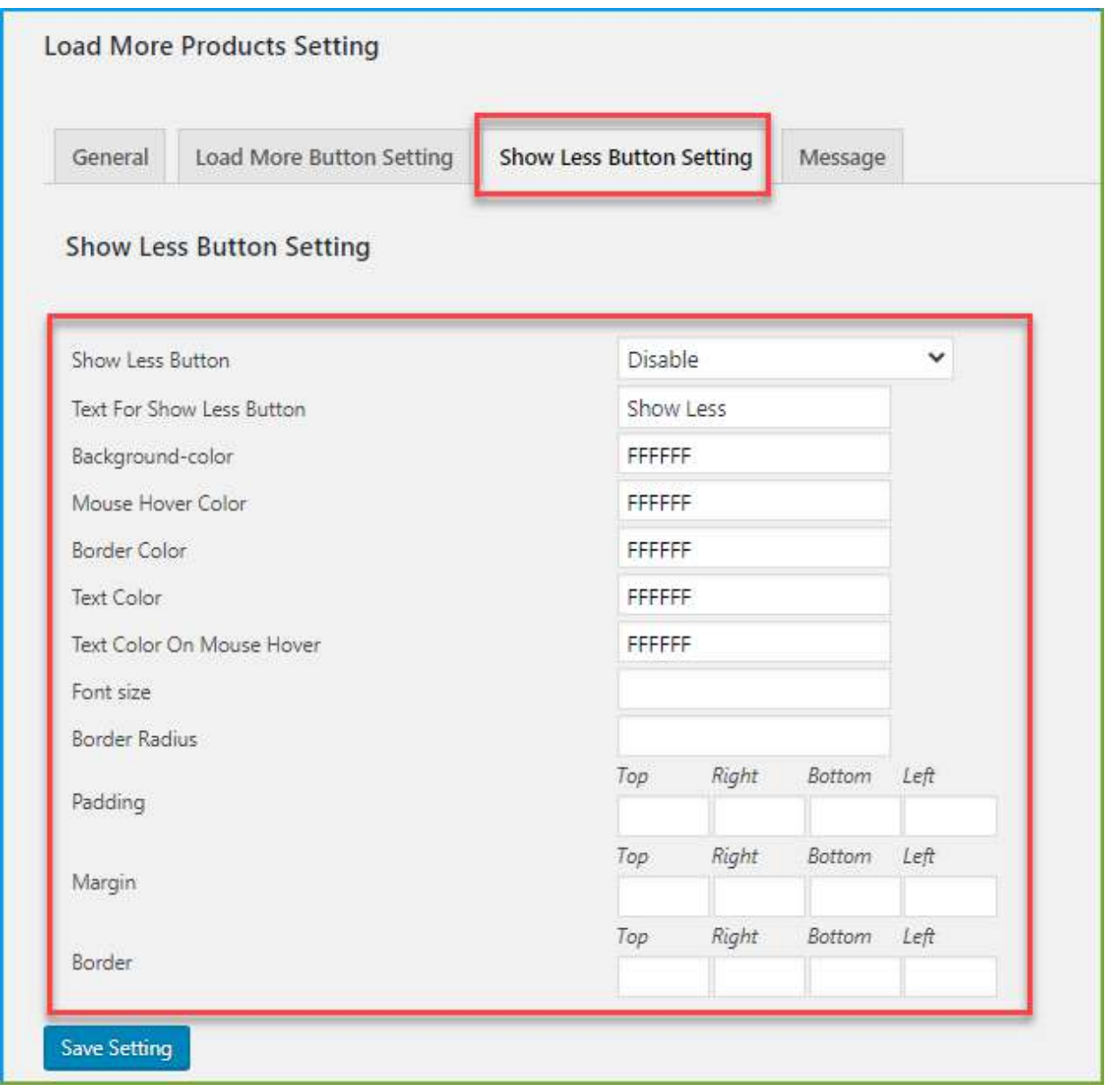

### **Message Setting:**

Now open **Message** tab in Load More Products, here you can type custom Loading text and product end message for scroll down loading type.

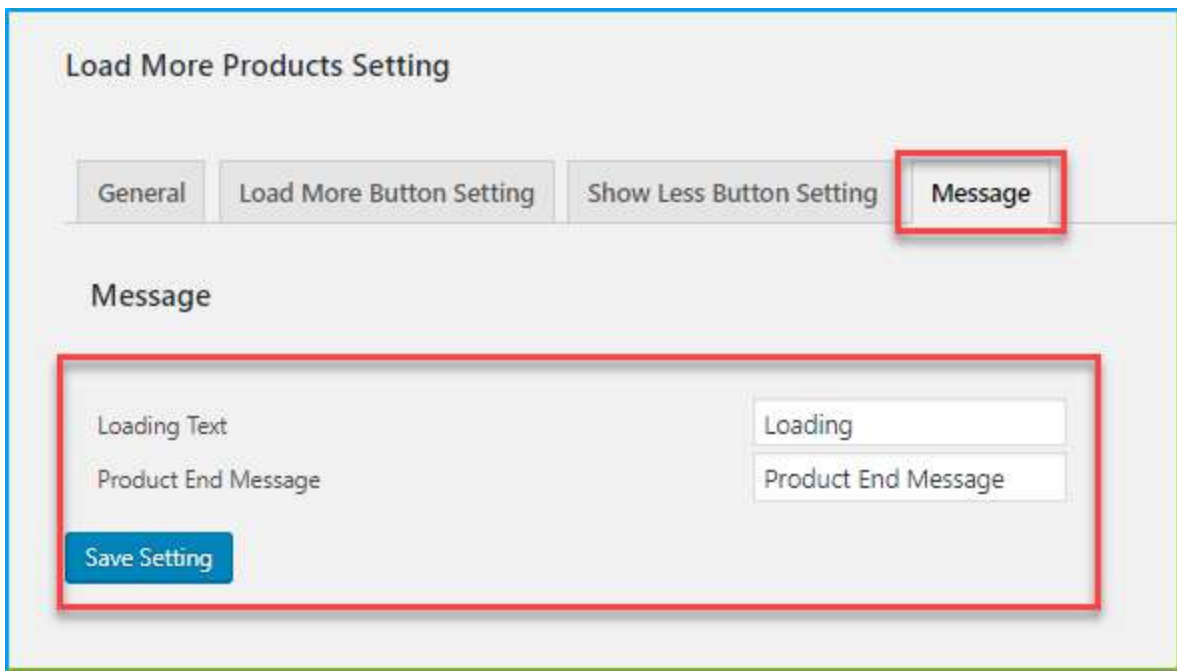

#### **Short code:**

After configuring all the settings you have to place the shortcode on shop page to implement your settings.

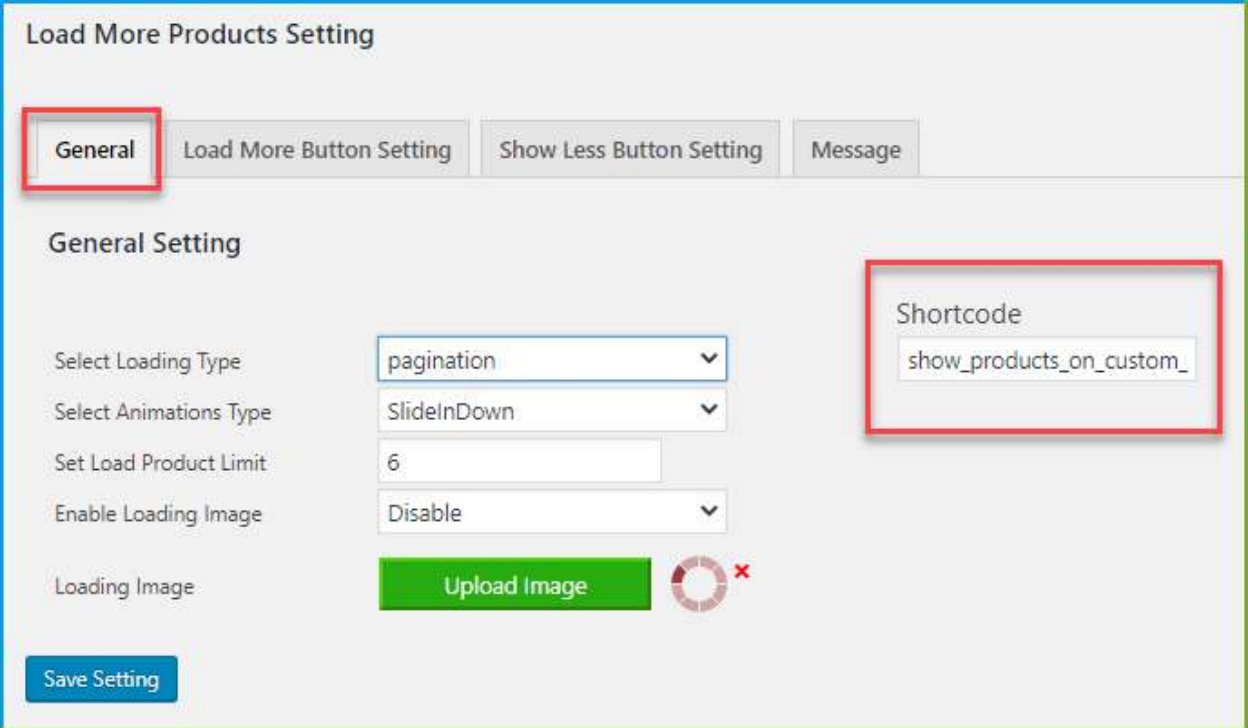